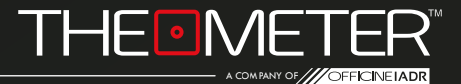

## **LE MODALITÀ: DISTANZIOMETRO REAL-TIME**<sup></sup>

GUIDA

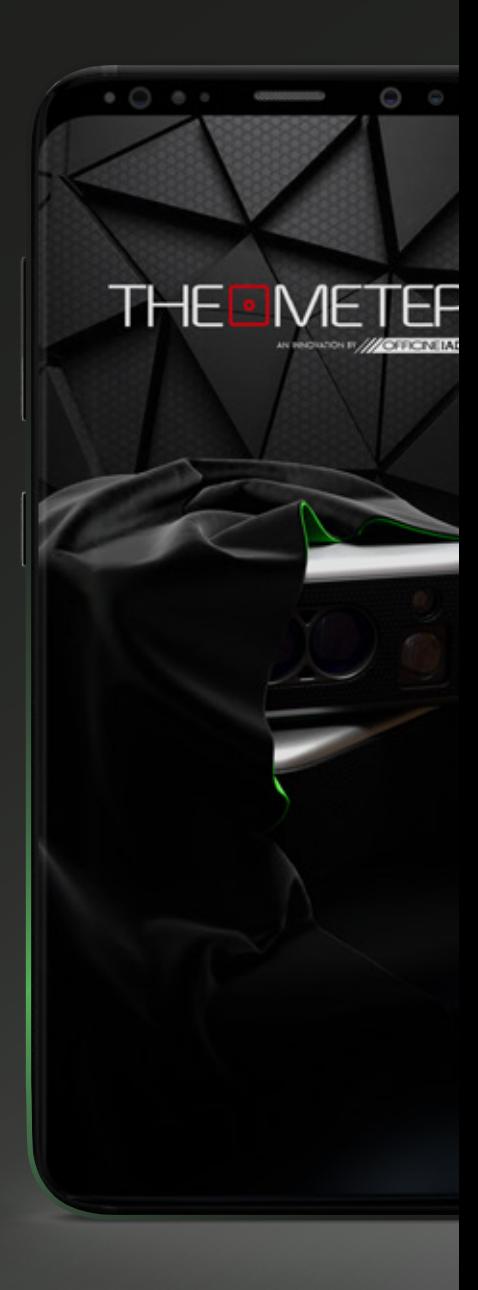

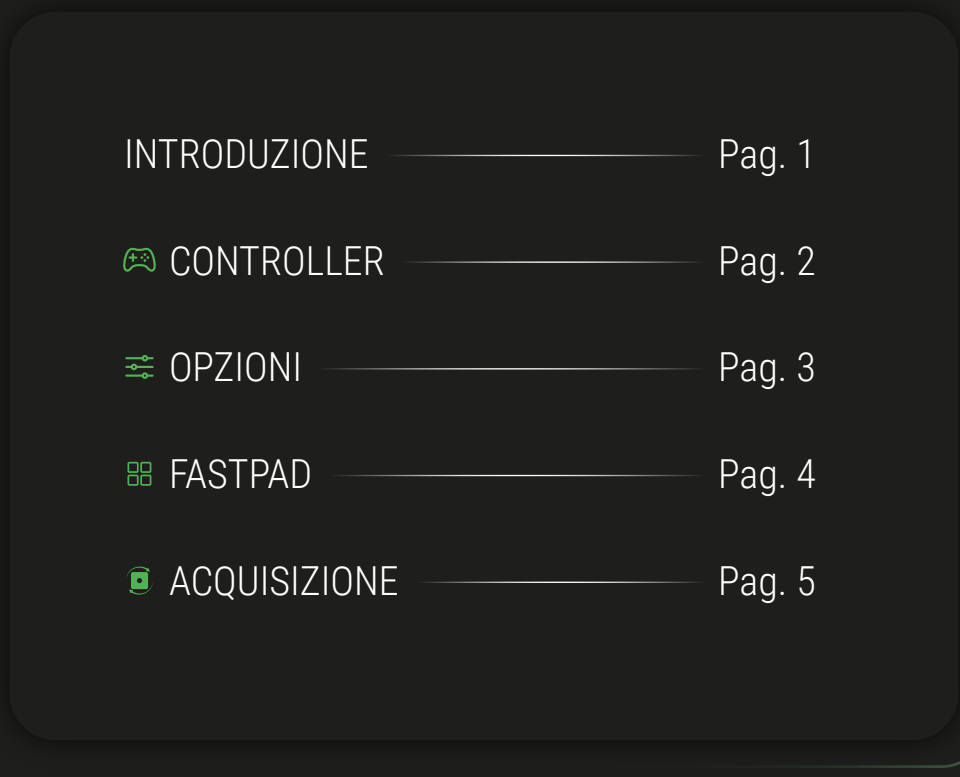

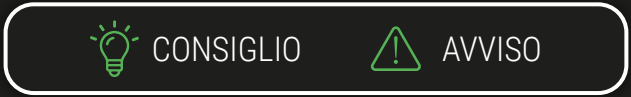

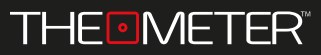

INTRODUZIONE

Benvenuto nella guida delle **Modalità Distanziomentro** e **Real-Time**, ti illustreremo tutte le funzionalità; in alternativa puoi anche guardare i nostri video tutorial delle Modalità, li trovi sul nostro canale youtube o inquadrando il codice QR qua a fianco!

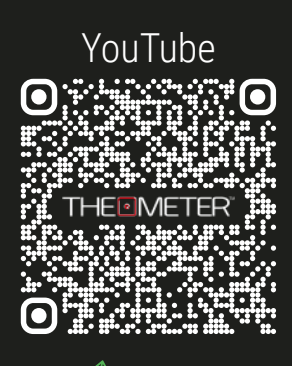

**INQUADRAMI!**

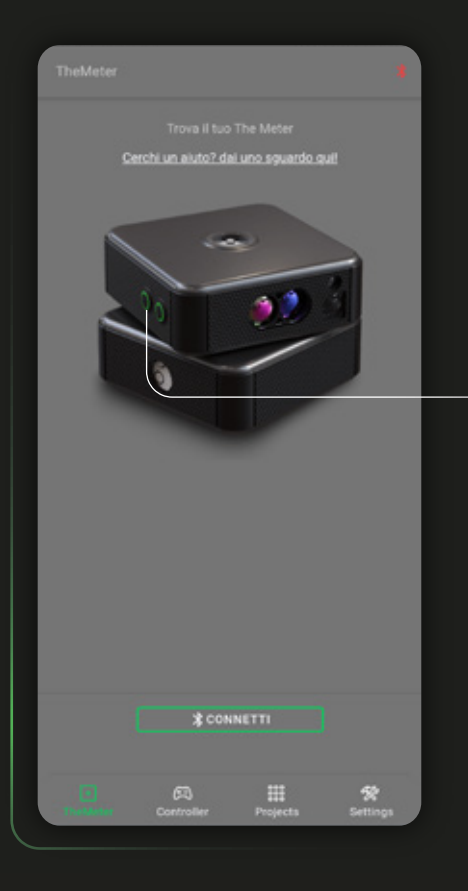

## **Modalità Distanziometro e Real-Time**

Con questa modalità il tuo **CUBE<sub>PRO</sub>** eseque misurazioni di una qualsiasi distanza in tempo reale in maniera singola o sequenziale

Per iniziare, accendi il tuo **CUBE<sub>PRO</sub>**, tenendo premuto il tasto  $A \circ I$  fino a che il led non diventa verde. clicca poi **sommetti** sull'applicazione

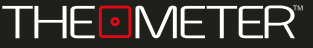

Passa alla schermata Controller e e seleziona la modalità Distanziometro @ o Real Time cliccando su Mode:

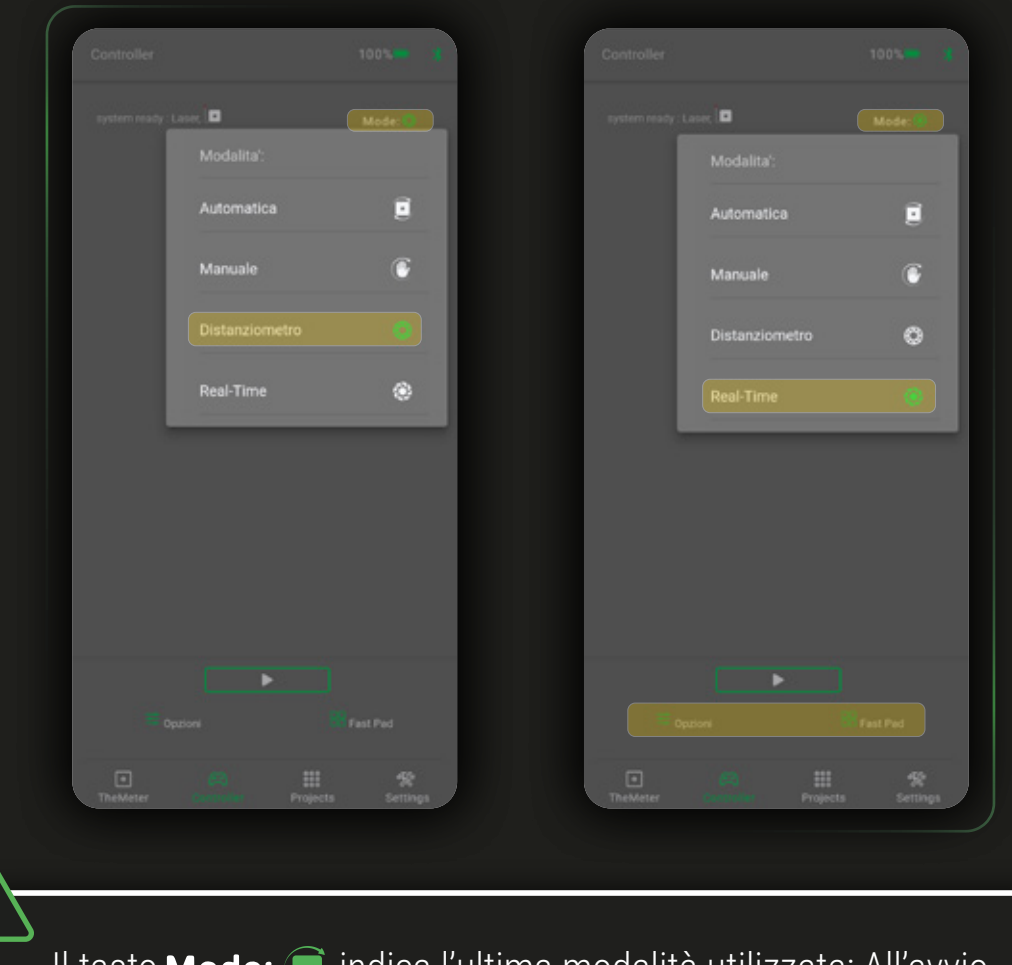

Il tasto **Mode:** indica l'ultima modalità utilizzata; All'avvio dell'app ti troverai sempre nella modalità automatica

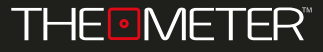

In Opzioni  $\frac{1}{2}$  puoi settare il punto di riferimento per il calcolo della distanza tra il limite posteriore, il centro o il limite frontale dello strumento, a seconda delle tue necessità

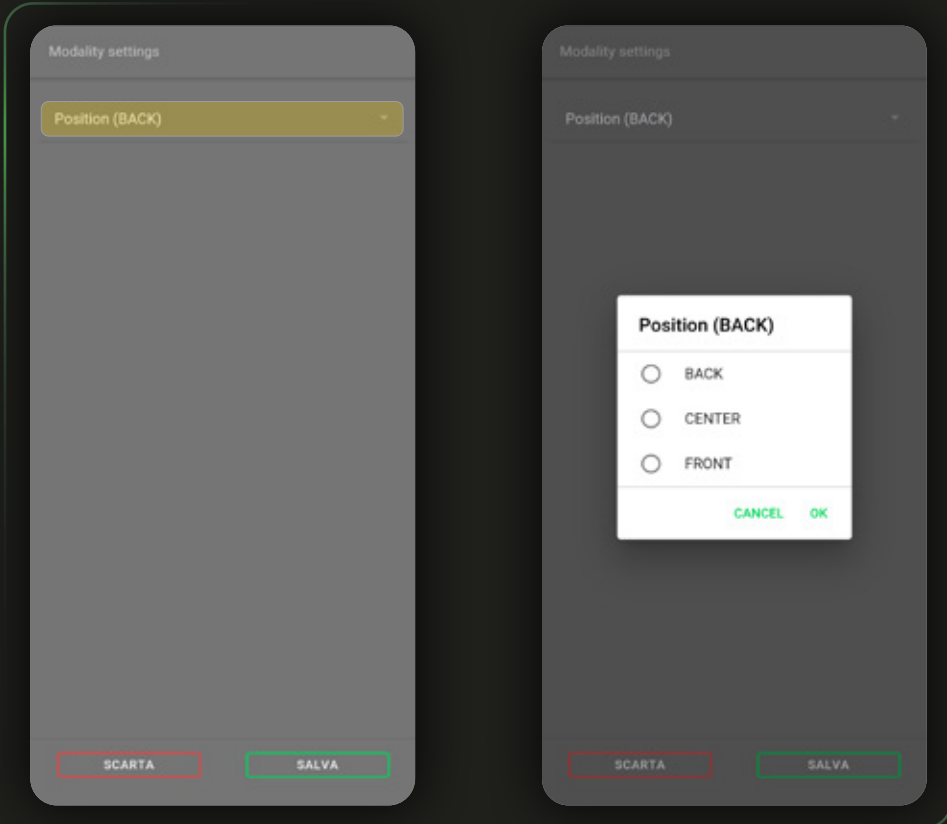

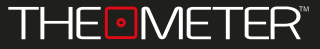

In Fast Pad  $\frac{10}{10}$  trovi il link alla Guida  $\Omega$  della modalità momentaneamente attiva, e passa a center <sup>in</sup>, front in, back in che sposta il punto di riferimento per il calcolo della distanza nella posizione specificata

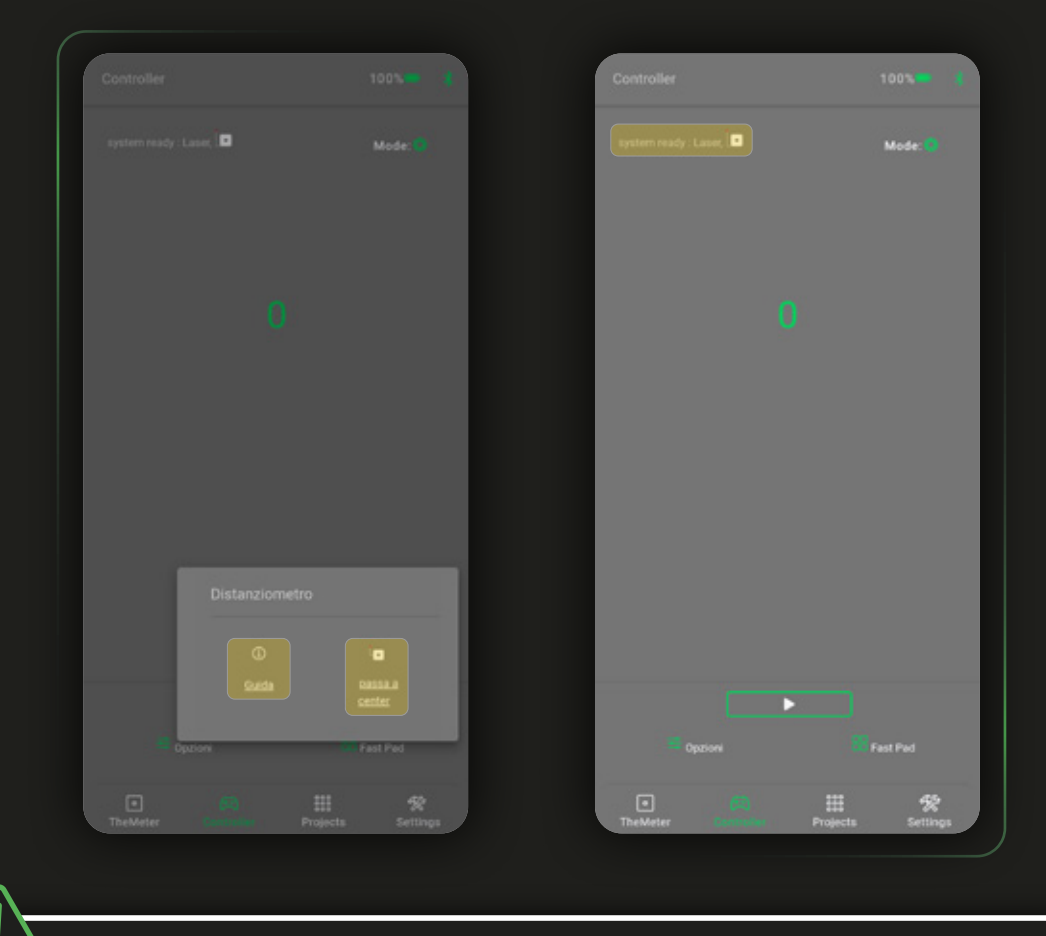

Puoi conoscere il posizionamento del punto di riferimento tramite l'indicazione in alto a sinistra che segnala l'impostazione momentanea

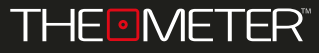

SCANSIONE<sup>®</sup>

Per attivare le modalità clicca il tasto : selezionato il Distanziometro successivamente clicca il tasto B  $\odot$  del tuo **CUBE<sub>PRO</sub>** per rilevare le misure. Nella modalità Real-Time invece il dispositivo registra la distanza continuativamente in maniera autonoma;

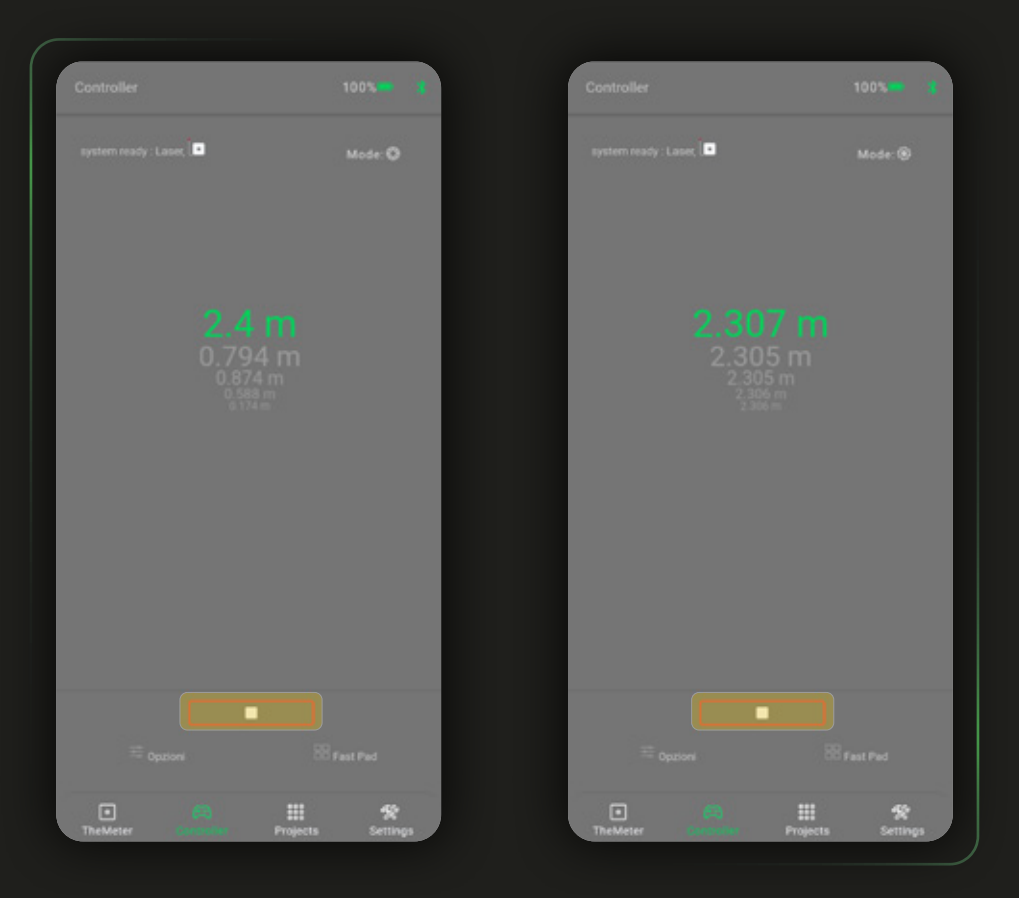

Con entrambe le modalità attive vengono visualizzate a schermo le ultime cinque misurazioni. Per interrompere le misurazioni e tornare alla schermata Controller  $\textcircled{r}$  cliccate il tasto

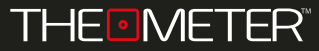

SCANSIONE  $\blacksquare$ .

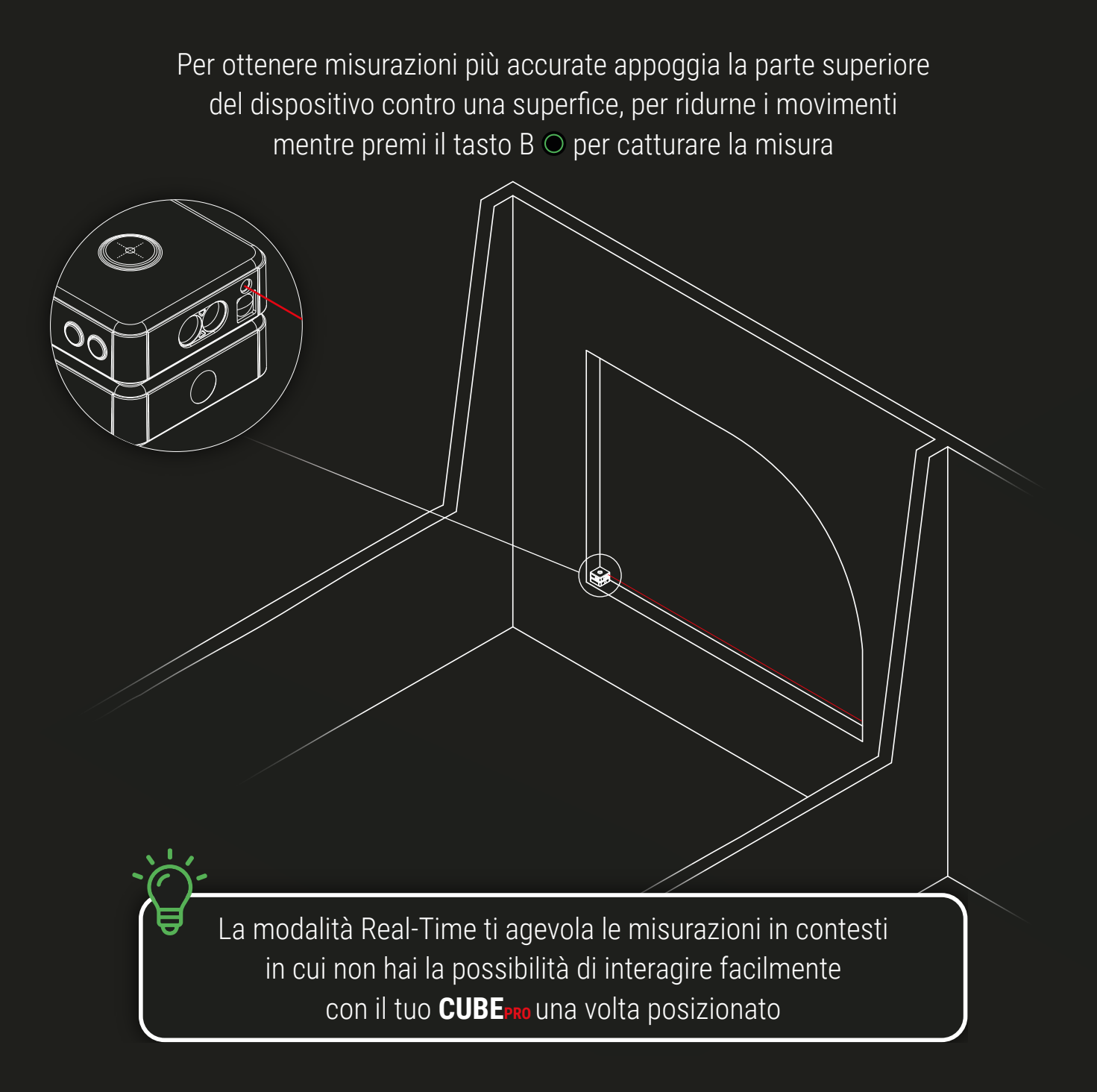

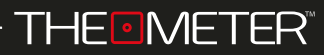

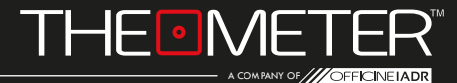

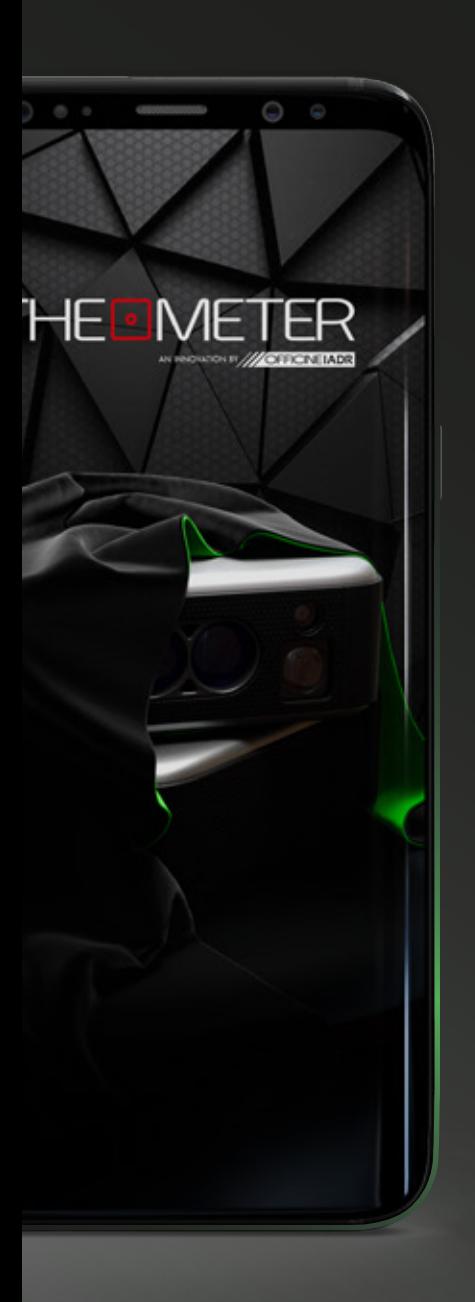

Le immagini utilizzate sono puramente a scopo illustrativo, potrebbero differire dalla realtà Alcune funzionalità non sono disponibili in tutte le regioni. © 2021 OfficineIADR SRL Tutti i diritti riservati. Designed by OfficineIADR stampata in Italia